# TUTORIEL

# DEBIAN 12 Installer et utiliser Debian 12.1 Découvrir les COMMANDES

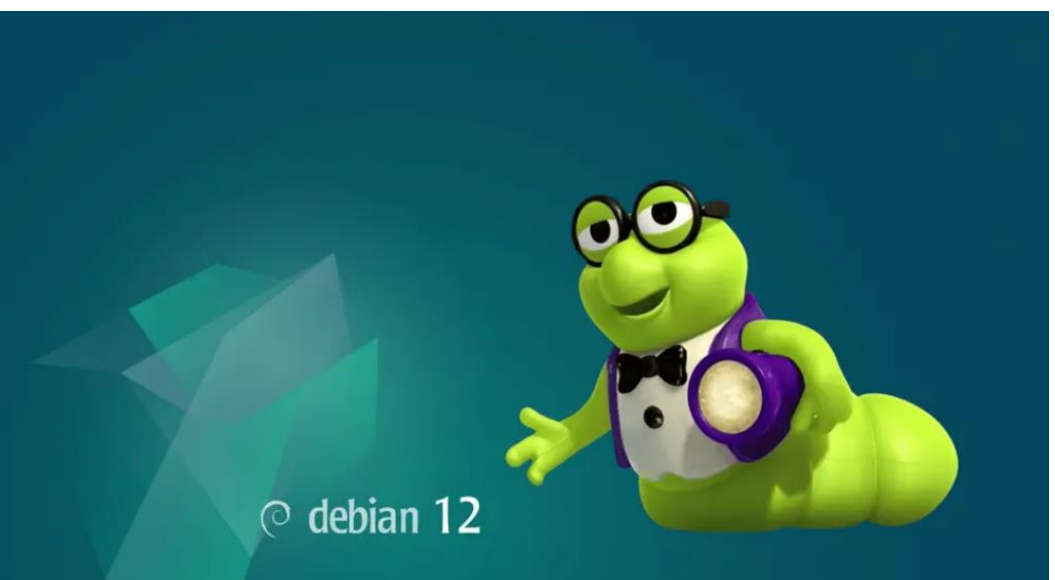

# SOMMAIRE

- 1. LES ETAPES DE L'INSTALLATION DE DEBIAN 12.1
- 2. OUVRIR UNE SESSION SUR DEBIAN
- 3. LES PRINCIPALES COMMANDES DE BASE
- 4. LA GESTION DES UTILISATEURS SOUS DEBIAN
- 5. LA GESTION DES GROUPES SOUS DEBIAN
- 6. LA GESTION DES DROITS SOUS LINUX
- 7. LA GESTION DES PROPRIETAIRES SOUS LINUX
- 8. L'ARBORESCENCE DES FICHIERS SOUS DEBIAN
- 9. LA CONFIGURATION DE L'ADRESSAGE IP

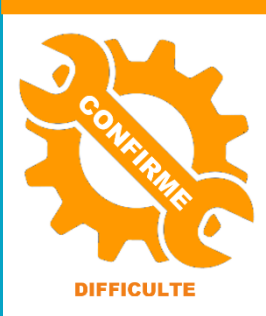

© tutos-info.fr - 07/2023

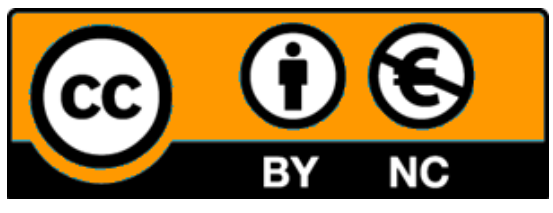

UTILISATION COMMERCIALE INTERDITE

# **1 – LES ETAPES DE L'INSTALLATION DE DEBIAN 12.1**

Dans ce guide nous partons d'une machine virtuelle créée et paramétrée sur Proxmox (voir guide pratique Proxmox pour la création d'une machine virtuelle).

• La machine, une fois démarrée, affiche une première fenêtre vous permettant de définir le type d'installation (graphique ou console). Ici, **nous installons Debian en mode console** (mode simplifié et plus rapide). Nous n'aurons pas besoin d'installer une interface graphique qui alourdirait le système inutilement. Sélectionnez « **Install** » et faites « **Entrée** » :

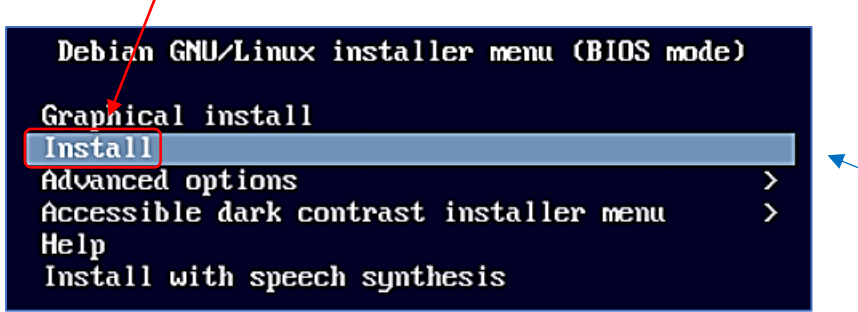

**Attention de bien sélectionner le mode « Install » afin de ne pas lancer l'interface graphique d'installation.**

• Sélectionnez le langage qui sera configuré par défaut dans la machine et faites « **Entrée** » :

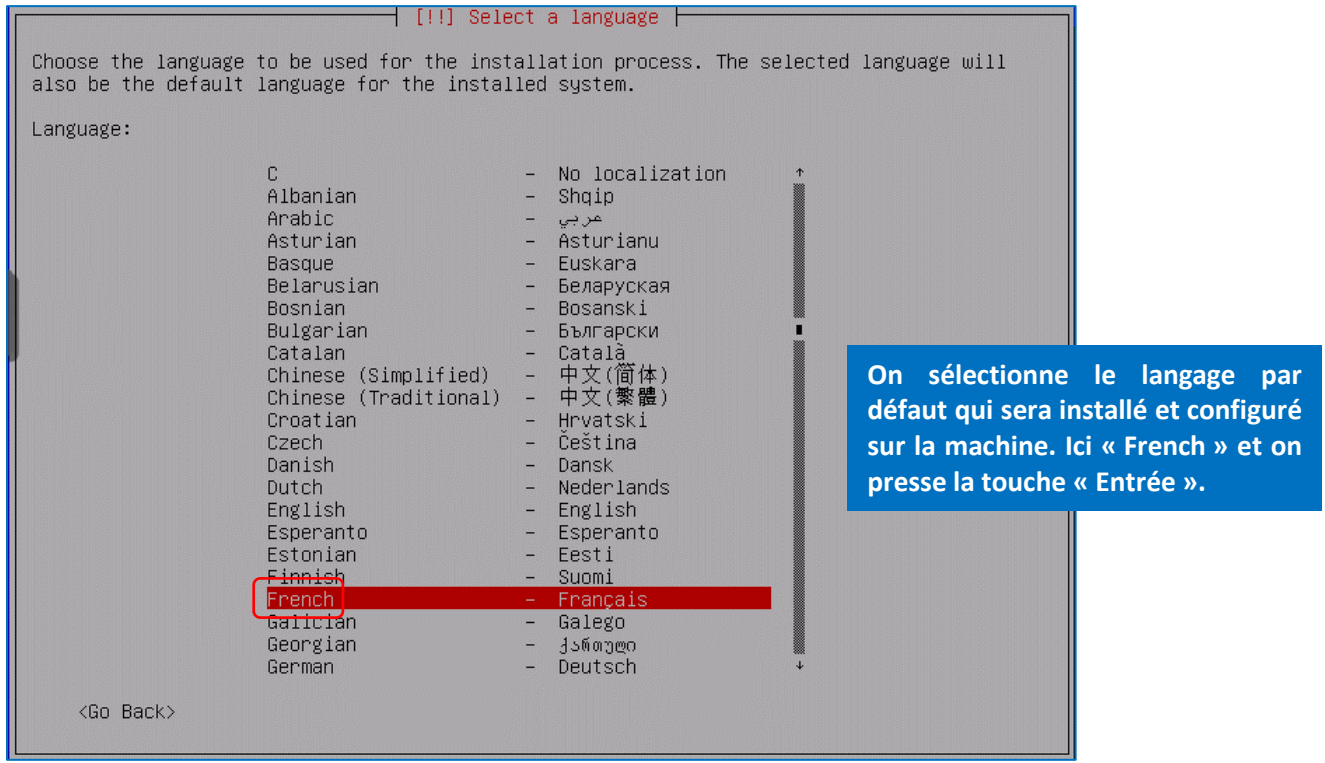

• Validez le choix de la situation géographique en faisant « **Entrée** » :

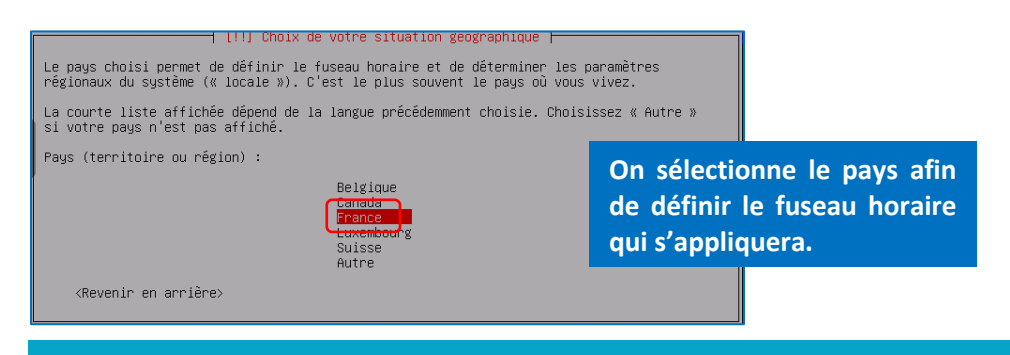

• Sélectionnez la disposition du clavier à utiliser et faites « **Entrée** » :

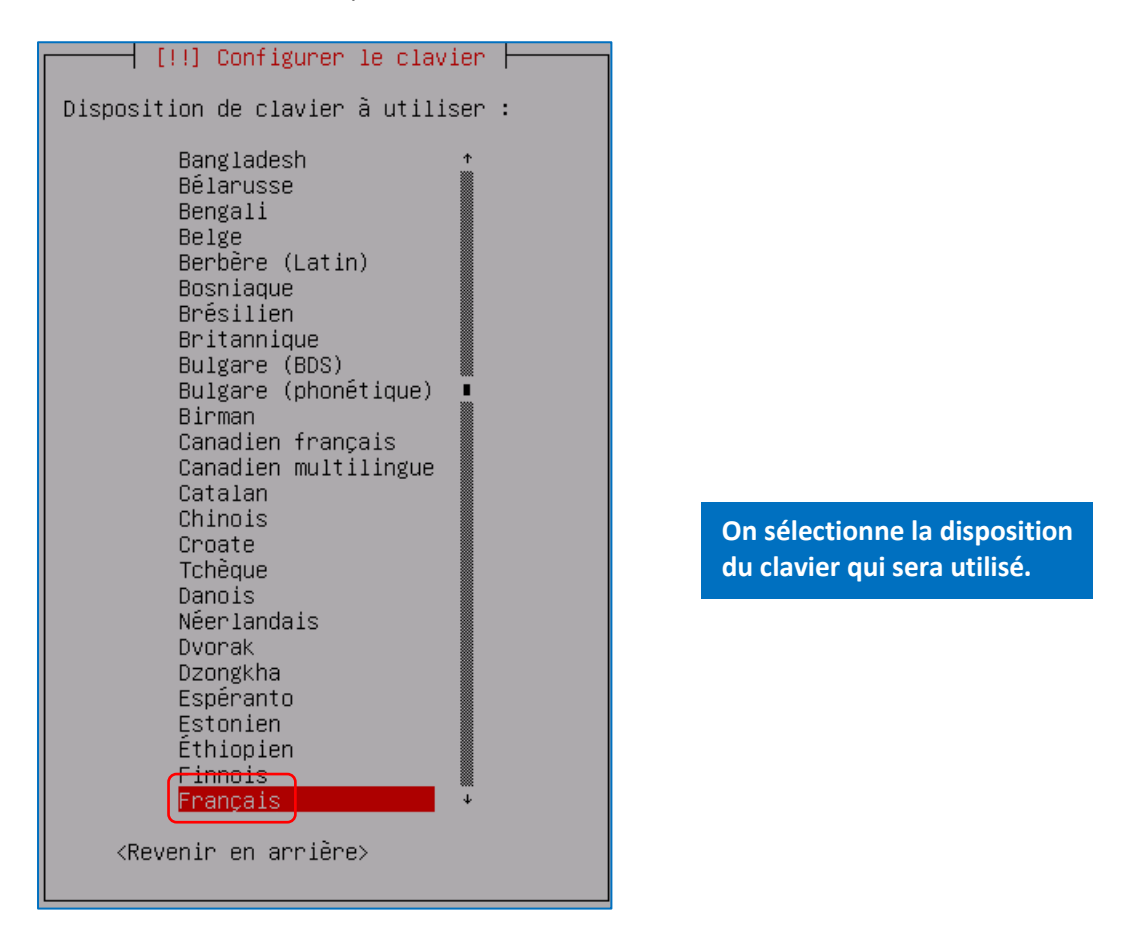

• Nommez votre machine (par défaut, elle s'appelle « debian ») et faites « **Entrée** » :

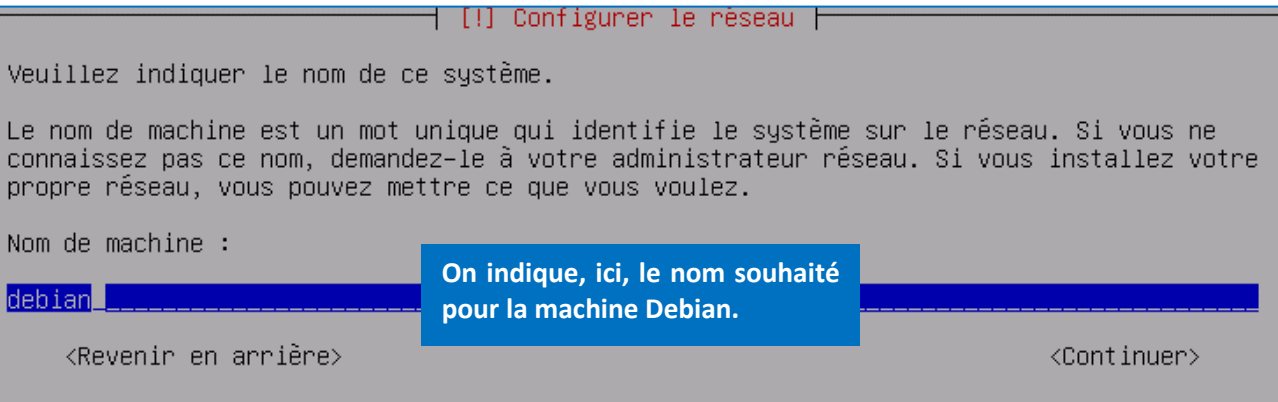

• Indiquez, éventuellement, un domaine (non obligatoire) et faites « Entrée » :

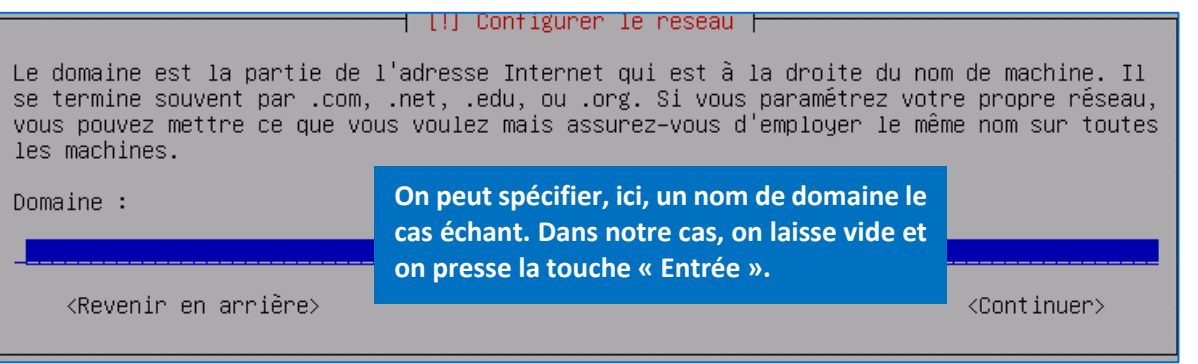

• Saisissez le mot de passe que vous souhaitez affecter au super utilisateur appelé « root » et faites « **Entrée** ». **Attention, le mot de passe ne s'affiche pas par défaut**. Si vous souhaitez l'afficher, appuyez sur la touche « TAB » de votre clavier afin de vous déplacer sur « Afficher le mot de passe en clair » et appuyez sur la barre d'espace pour activer la case :

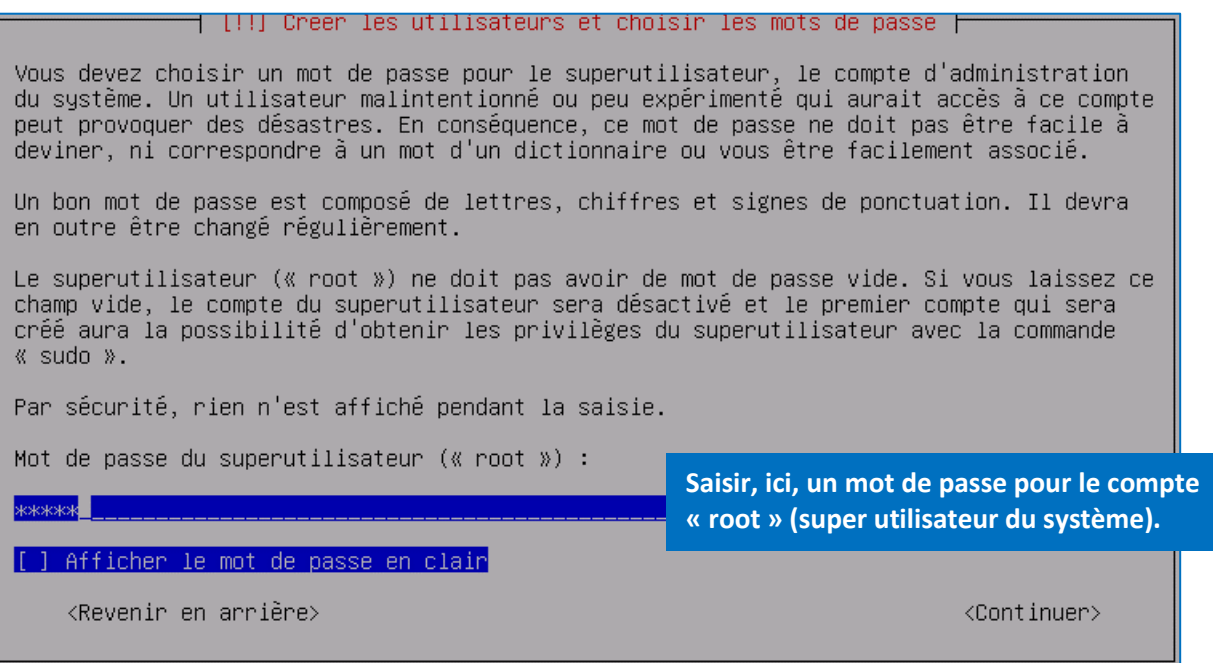

• Saisissez à nouveau le mot de passe du super utilisateur pour le confirmer et faites « **Entrée** » :

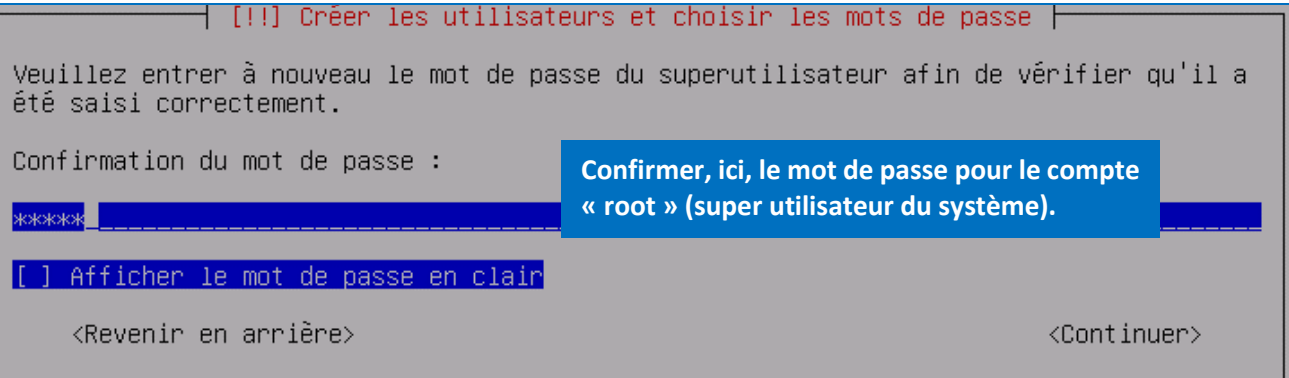

• Créez un nouvel utilisateur en saisissant son nom et faites « **Entrée** » :

 $\dagger$  [!!] Créer les utilisateurs et choisir les mots de passe  $\vdash$ Un compte d'utilisateur va être créé afin que vous puissiez disposer d'un compte différent de celui du superutilisateur (« root »), pour l'utilisation courante du système. Veuillez indiquer le nom complet du nouvel utilisateur. Cette information servira par exemple dans l'adresse d'origine des courriels émis ainsi que dans tout programme qui affiche ou se sert du nom complet. Votre propre nom est un bon choix. Nom complet du nouvel utilisateur : **Saisir, ici, le nom souhaité**   $n$ nnf $\blacksquare$ **pour le nouvel utilisateur.**<Revenir en arrière> <Continuer>

• Confirmez la création du nouvel utilisateur en faisant « **Entrée** » :

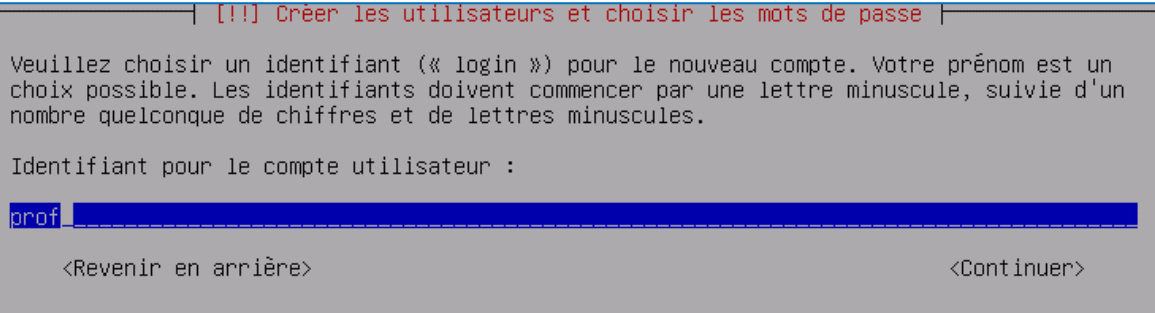

• Saisissez un mot de passe pour ce nouvel utilisateur et faites « **Entrée** » :

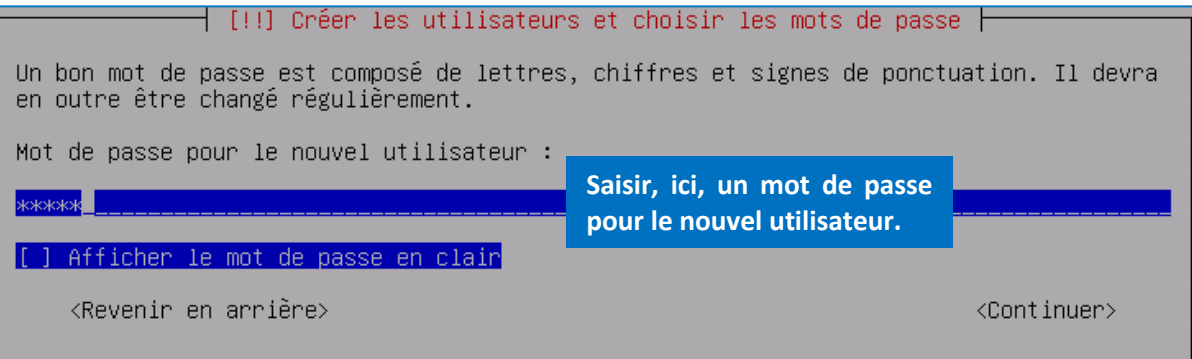

• Confirmez le mot de passe en le saisissant à nouveau et pressez la touche « **Entrée** » :

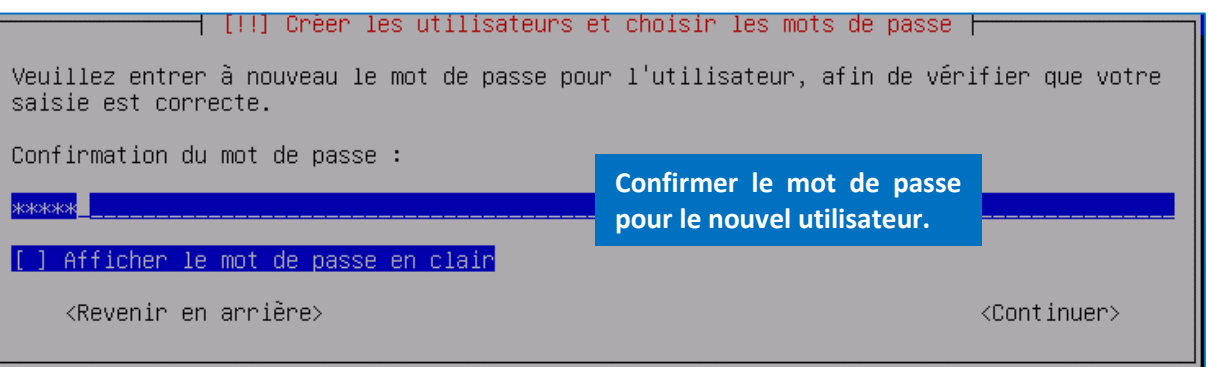

• Faites « **Entrée** » sur « **Assisté – utiliser un disque entier** » pour lancer le partitionnement basique du disque :

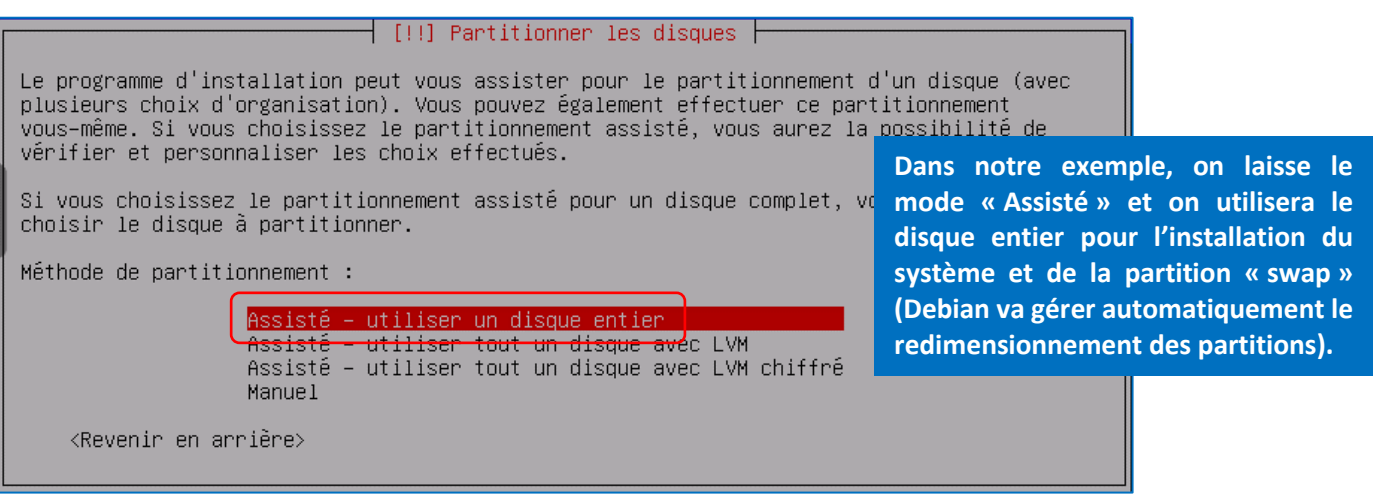

• Faites « **Entrée** » sur le disque à partitionner (il s'agit du disque qui recevra le système) :

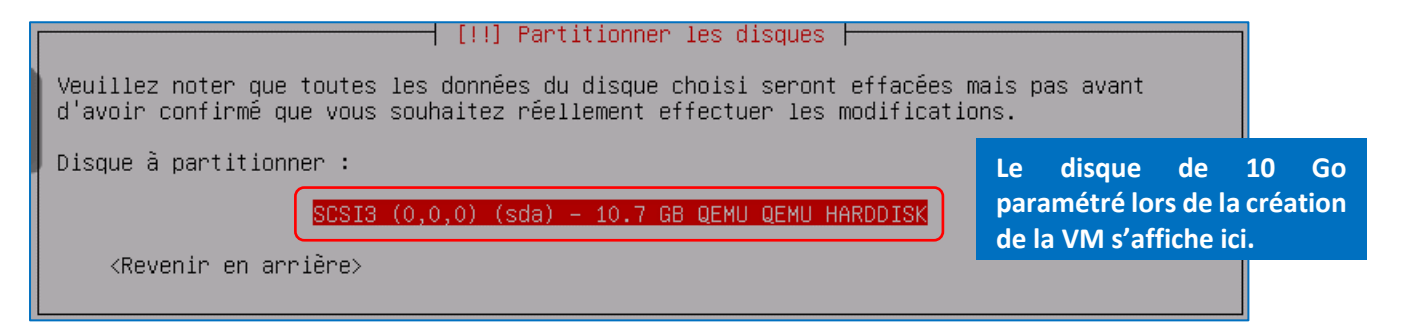

• Faites « **Entrée** » sur « **Tout dans une seule partition (recommandé pour les débutants)** » :

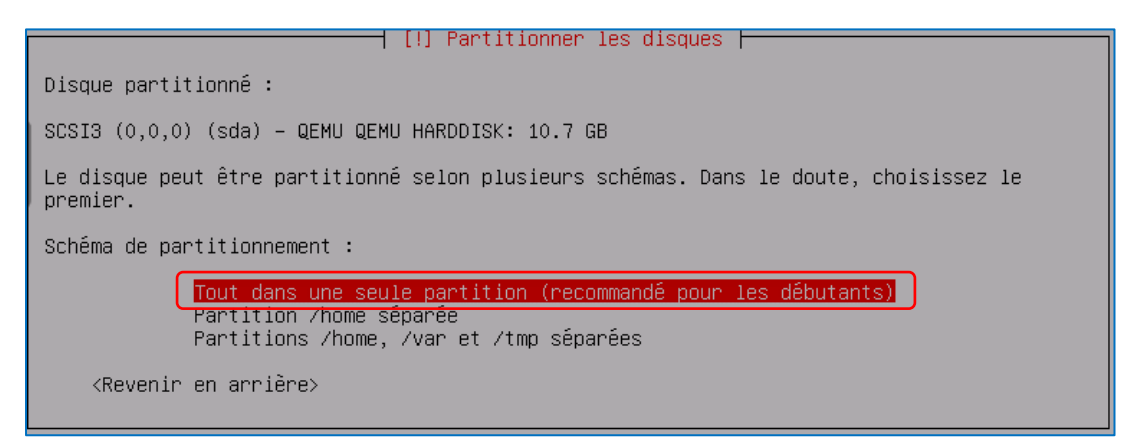

• Faites « **Entrée** » sur « **Terminer le partitionnement et appliquer les changements** » :

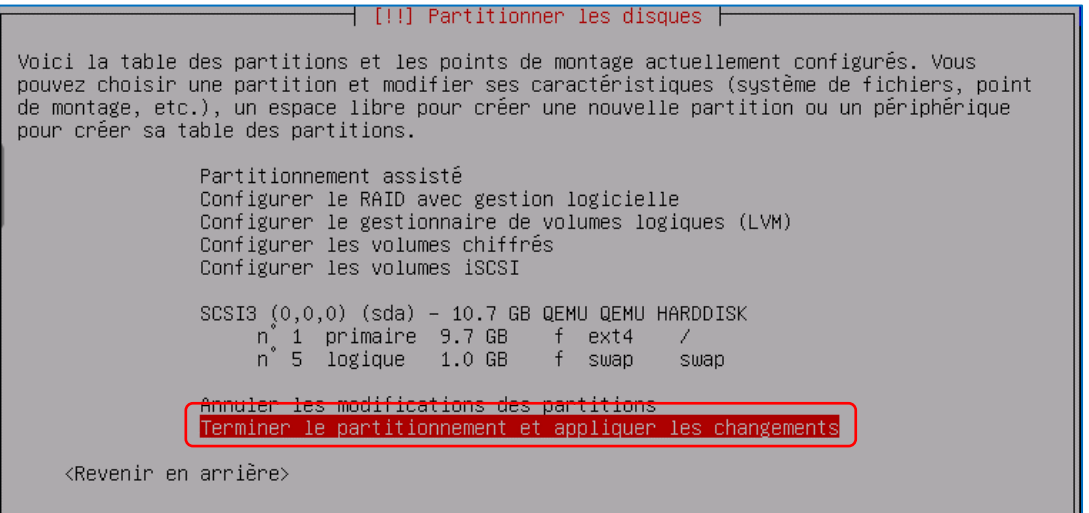

• Sélectionnez « **Oui** » pour lancer le partitionnement et faites « **Entrée** » :

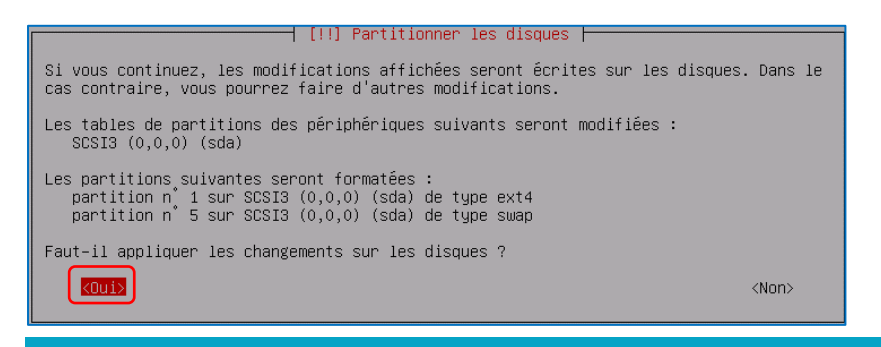

Le partitionnement du disque système est lancé : patientez pendant l'installation des fichiers système.

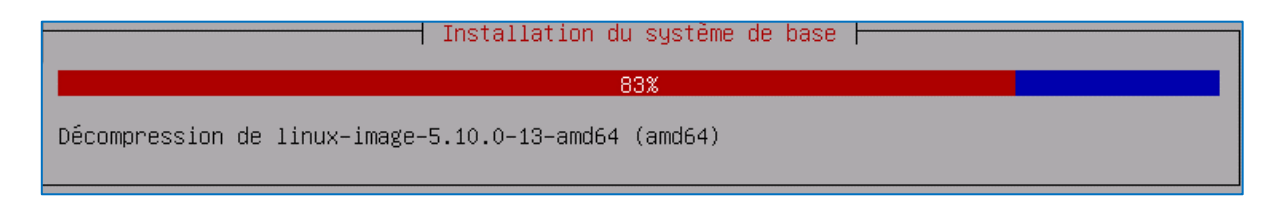

• Faites « **Entrée** » lorsque le message « **Faut-il analyser d'autres supports d'installation ?** » s'affiche :

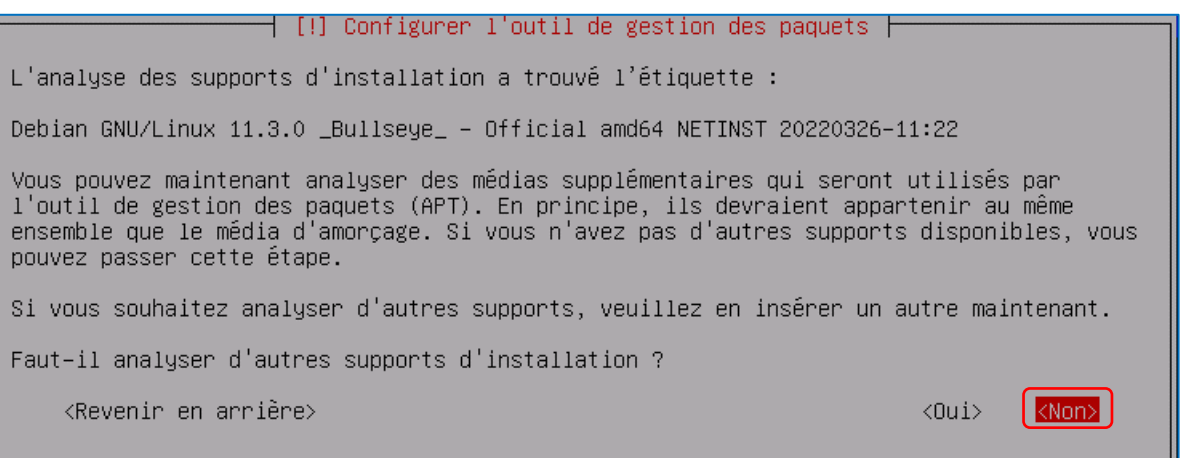

• Sélectionnez le pays du « miroir » en l'occurrence « **France** » ici et faites « **Entrée** » :

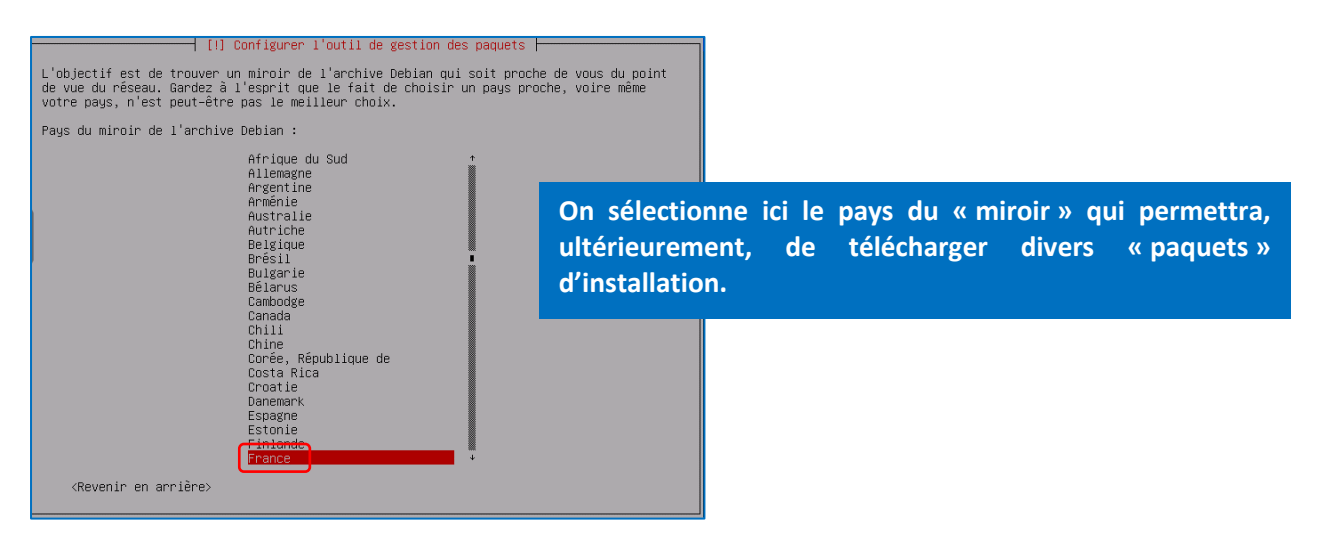

• Confirmez le choix du miroir par défaut « **deb.debian.org** » et faites « **Entrée** » :

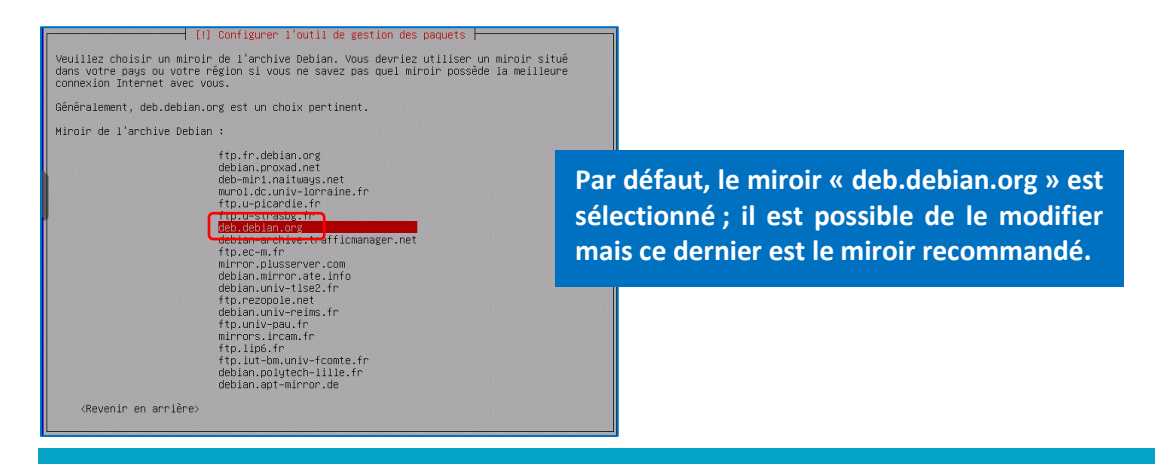

• Indiquez, si nécessaire, un mandataire proxy ; ici, nous laissons vide et faisons « Entrée » :

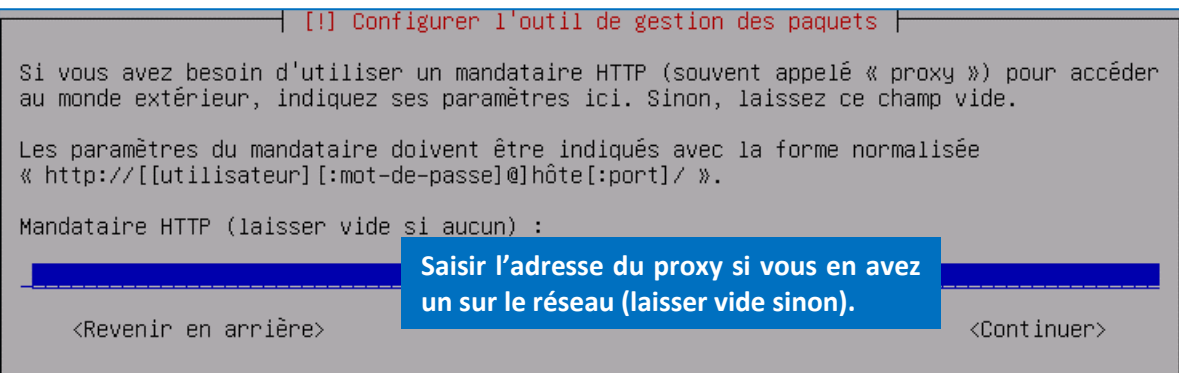

Patientez pendant que les logiciels s'installent :

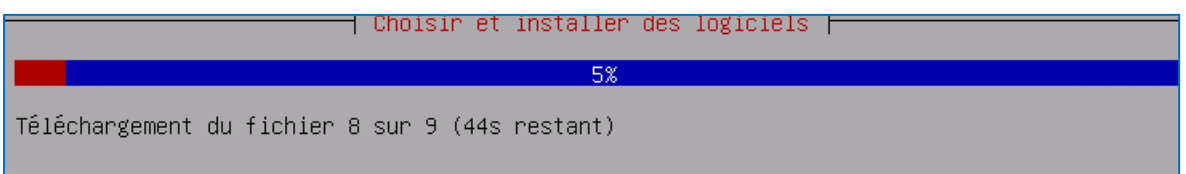

• Faites « **Entrée** » à la question « **Souhaitez-vous participer à l'étude statistique sur l'utilisation des paquets ?** » (par défaut, l'option « **Non** » est sélectionnée) :

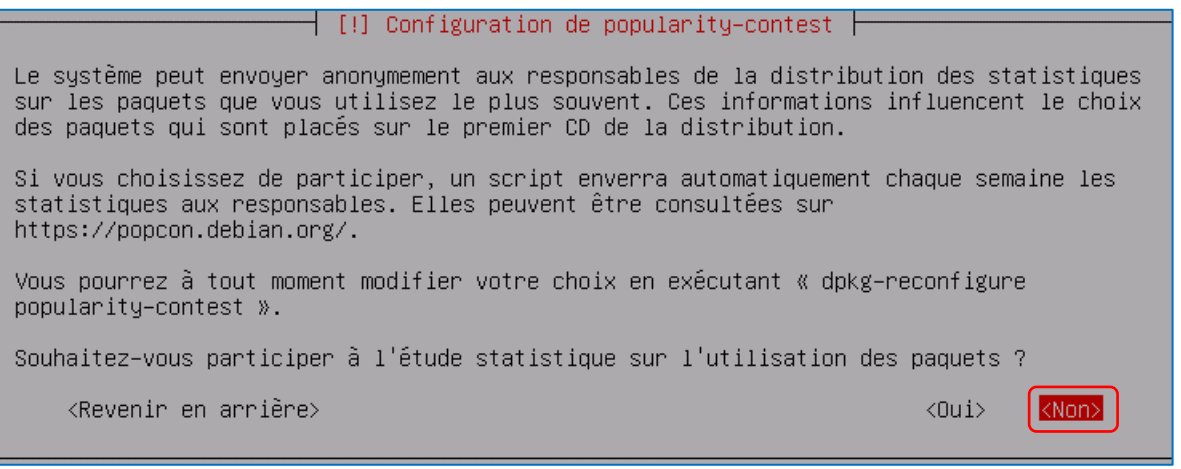

L'étape suivante est importante puisqu'il s'agit de sélectionner les logiciels que l'on souhaite installer. **Attention, il est important de désélectionner « Environnement de bureau Debian » et « Gnome » sinon vous installez une interface graphique** qui ne sera pas utile et qui alourdira le système.

Nous n'installons ici que les utilitaires usuels du système et faisons « **Entrée** » :

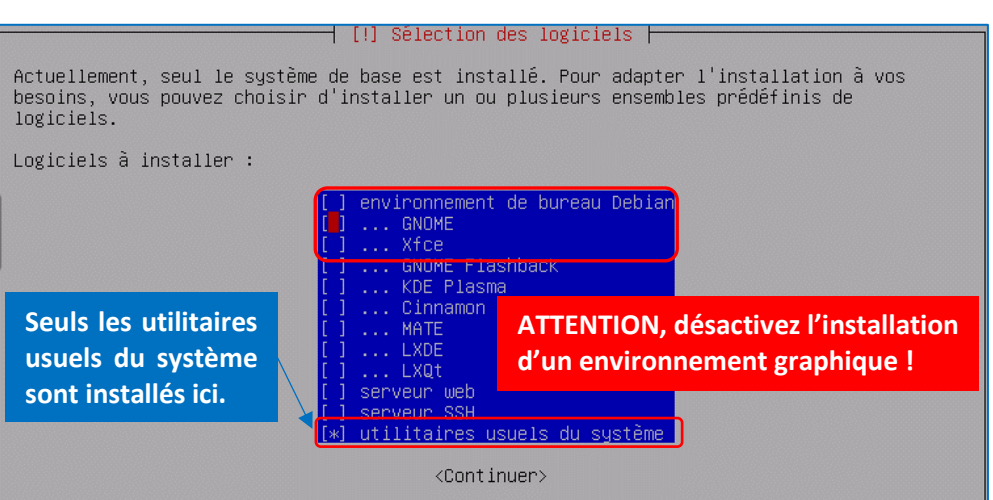

**© TUTOS-INFO.FR – INSTALLER ET UTILISER DEBIAN 12.1 (BOOKWORM) 8**

L'installation se termine avec l'inscription du programme de démarrage GRUB sur le disque principal. A la question « Installer le programme de démarrage GRUB sur le disque principal ? », assurez-vous que l'option « Oui » est sélectionnée et faites « **Entrée** » :

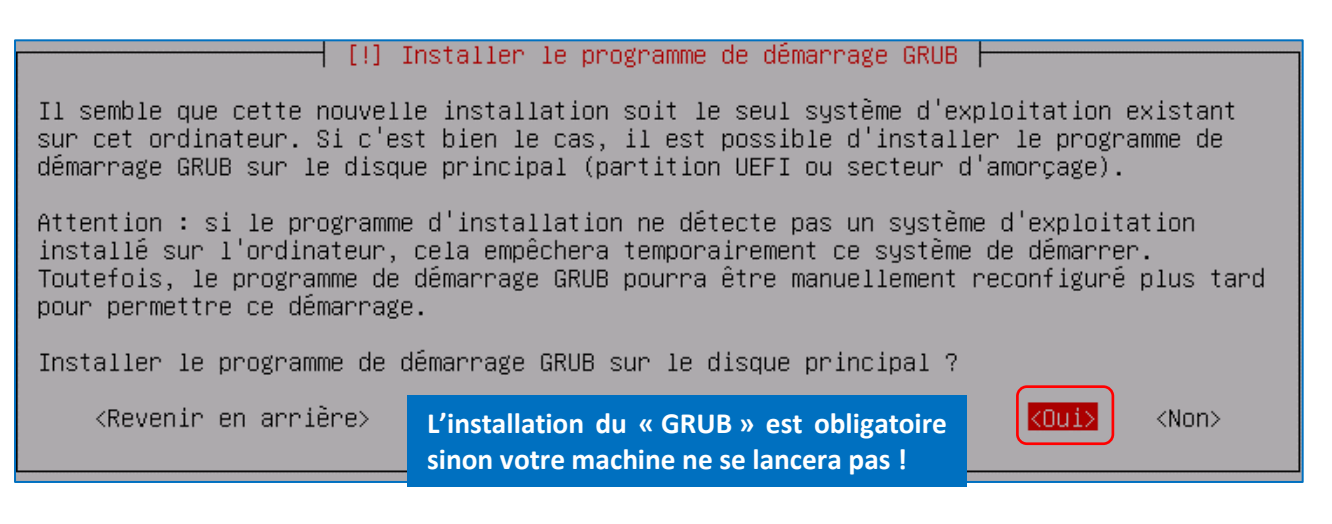

• Sélectionnez le disque sur lequel le programme de démarrage GRUB doit être écrit et faites « **Entrée** » :

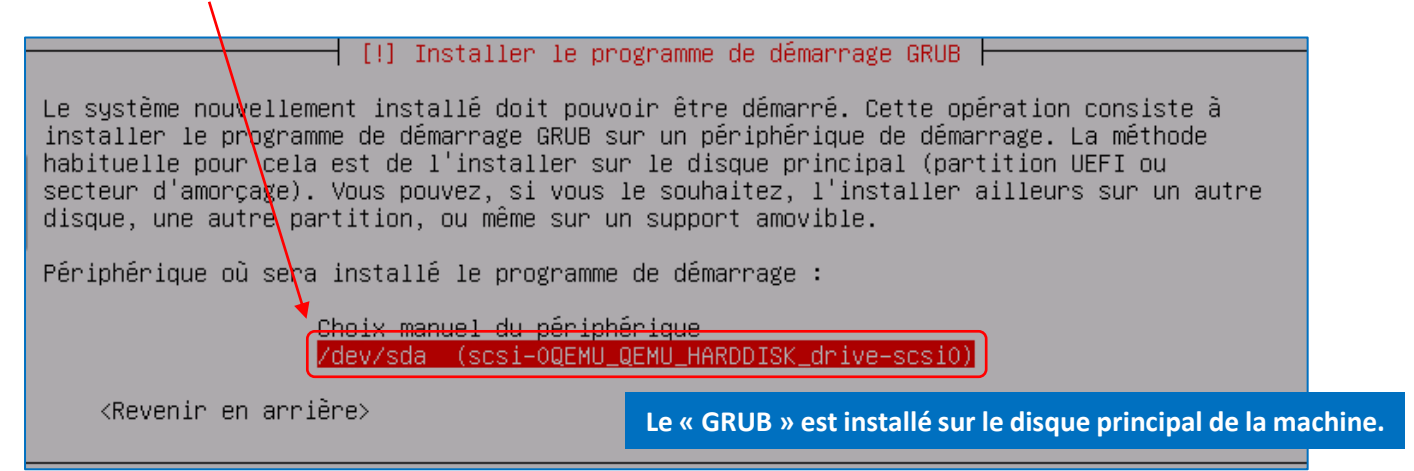

L'installation est terminée et le système demande un redémarrage : faites « **Entrée** » pour valider :

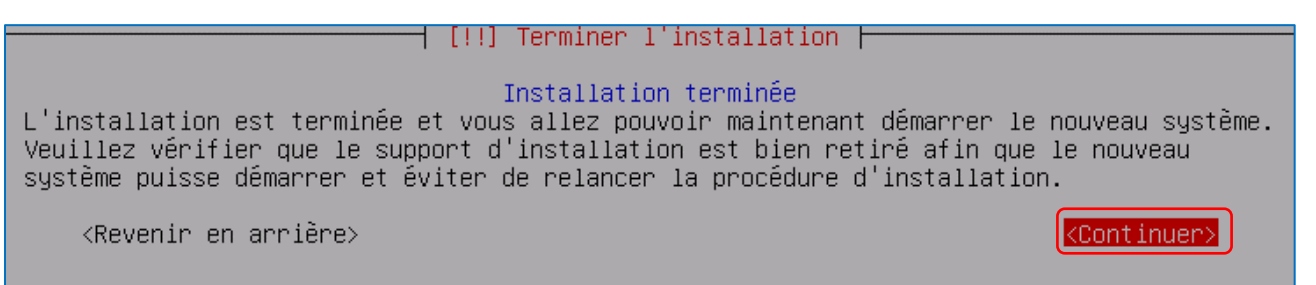

La machine Debian 12 redémarre en mode console et l'écran avec le logiin d'identification s'affiche :

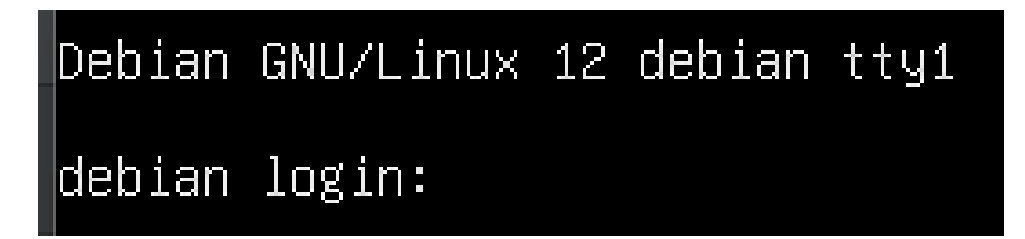

# **2 – OUVRIR UNE SESSION DEBIAN**

Une fois votre machine Debian installée, connectez-vous en tant que « root » sur votre machine. La console s'affiche :

Linux debian 6.1.0-10-amd64 #1 SMP PREEMPT\_DYNAMIC Debian 6.1.38-1 (2023-07-14) x86\_64

The programs included with the Debian GNU/Linux system are free software; the exact distribution terms for each program are described in the individual files in /usr/share/doc/\*/copyright.

Debian GNU/Linux comes with ABSOLUTELY NO WARRANTY, to the extent permitted by applicable law. Last login: Mon Jul 24 09:12:08 CEST 2023 on tty1 root@debian:~# \_

#### **INTERPRETATION DU MESSAGE AFFICHE AVEC LA SESSION « root »**

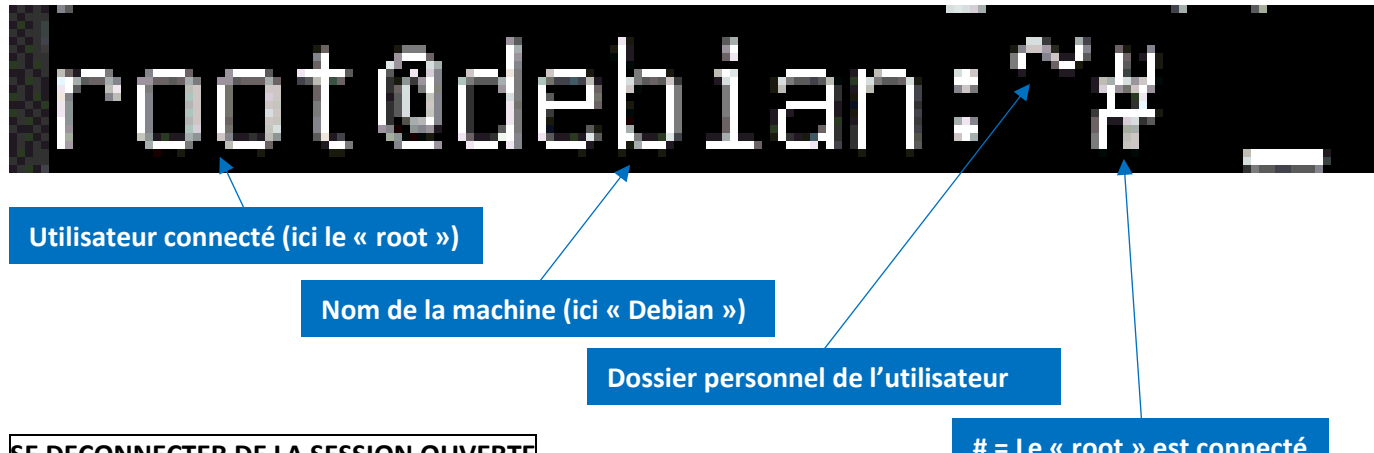

#### **SE DECONNECTER DE LA SESSION OUVERTE**

**# = Le « root » est connecté**

• Appuyez sur les touches **CTRL** + **D**

#### **INTERPRETATION DU MESSAGE AFFICHE AVEC UNE SESSION « utilisateur »**

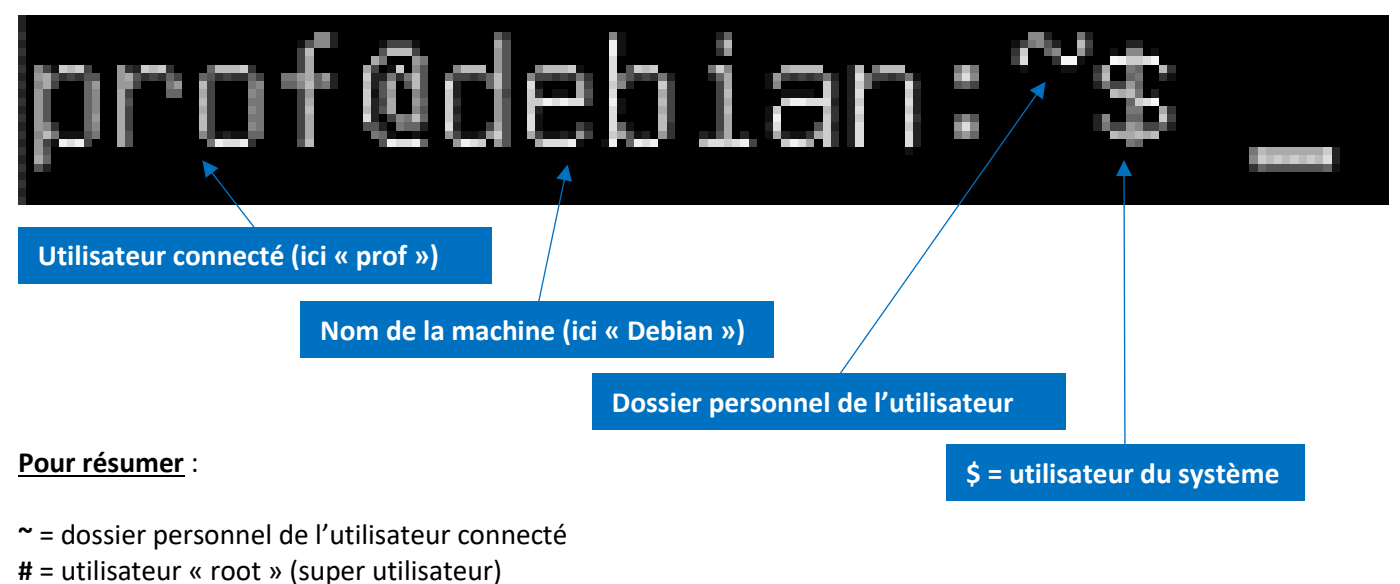

- **\$** = utilisateur du système
- **/** = racine

# **3. LES PRINCIPALES COMMANDES DE BASE**

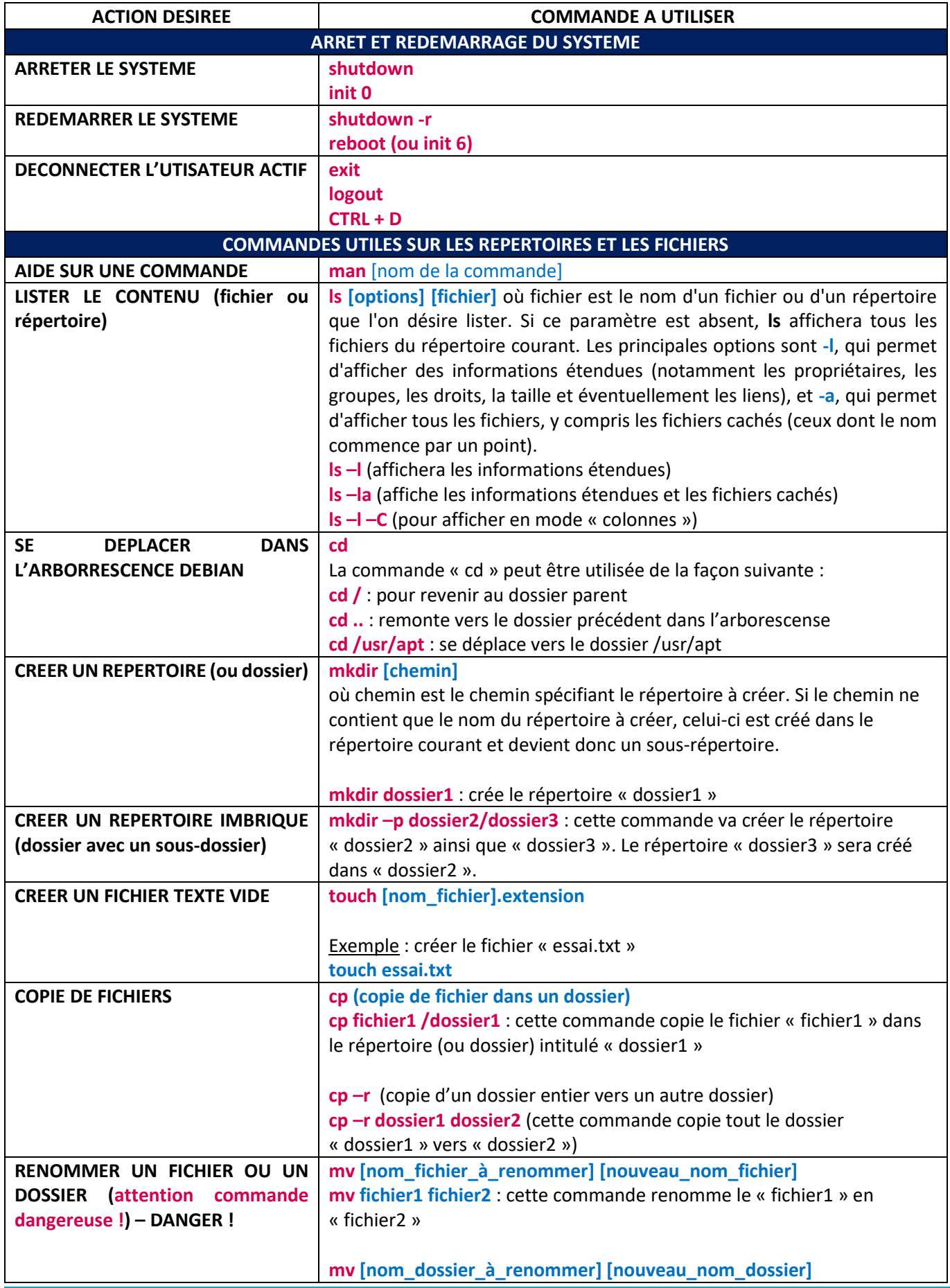

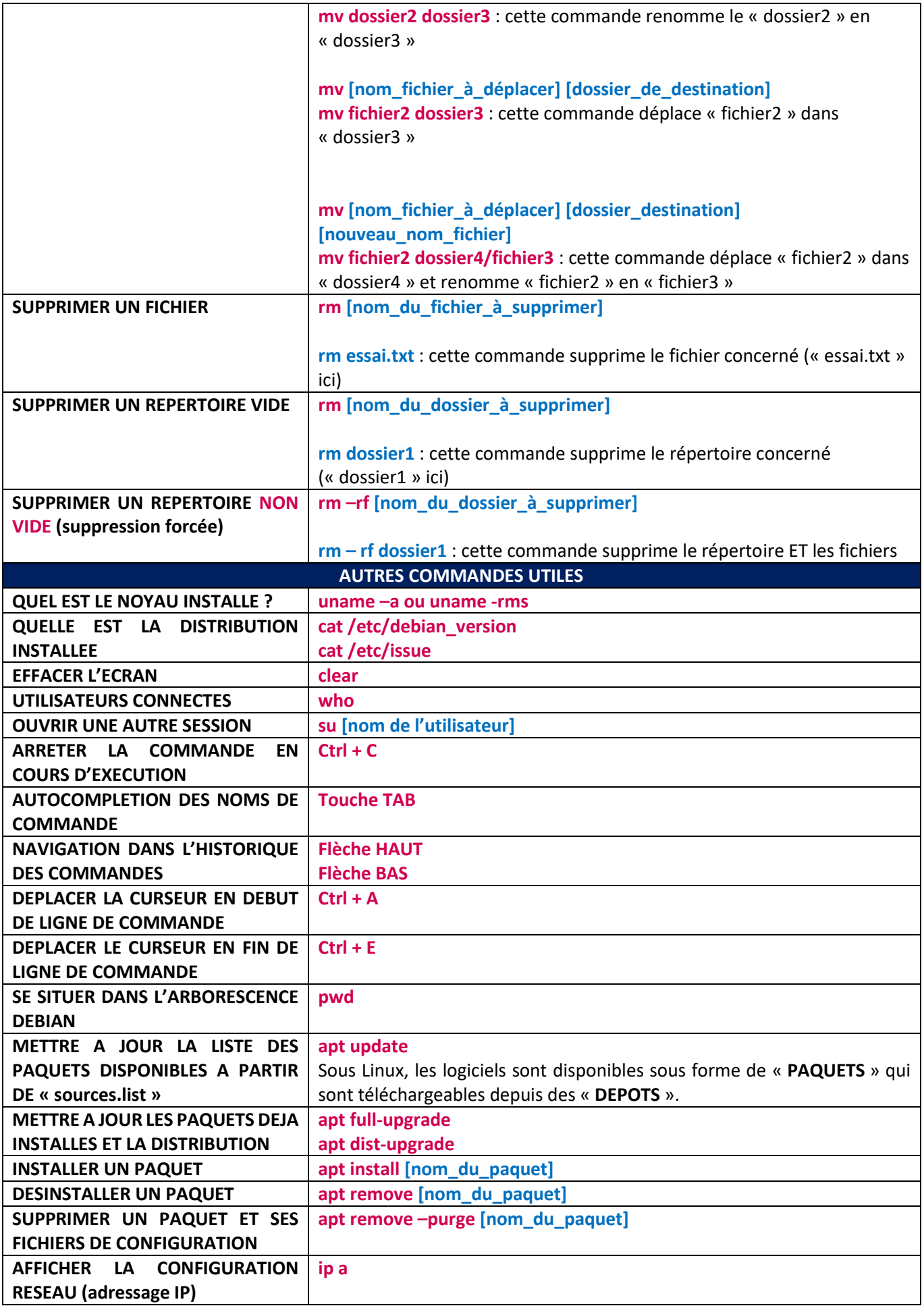

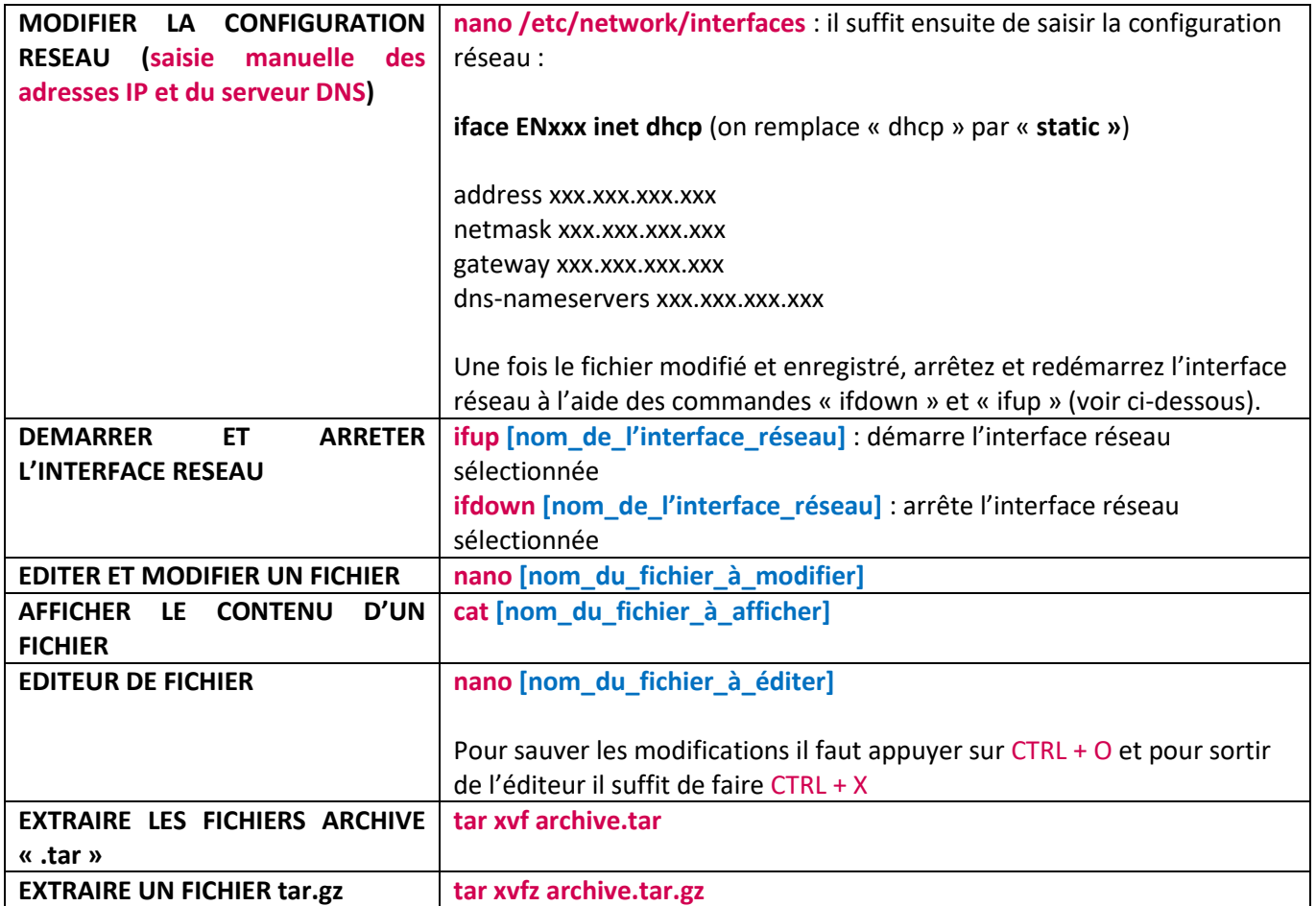

# **4. LA GESTION DES UTILISATEURS**

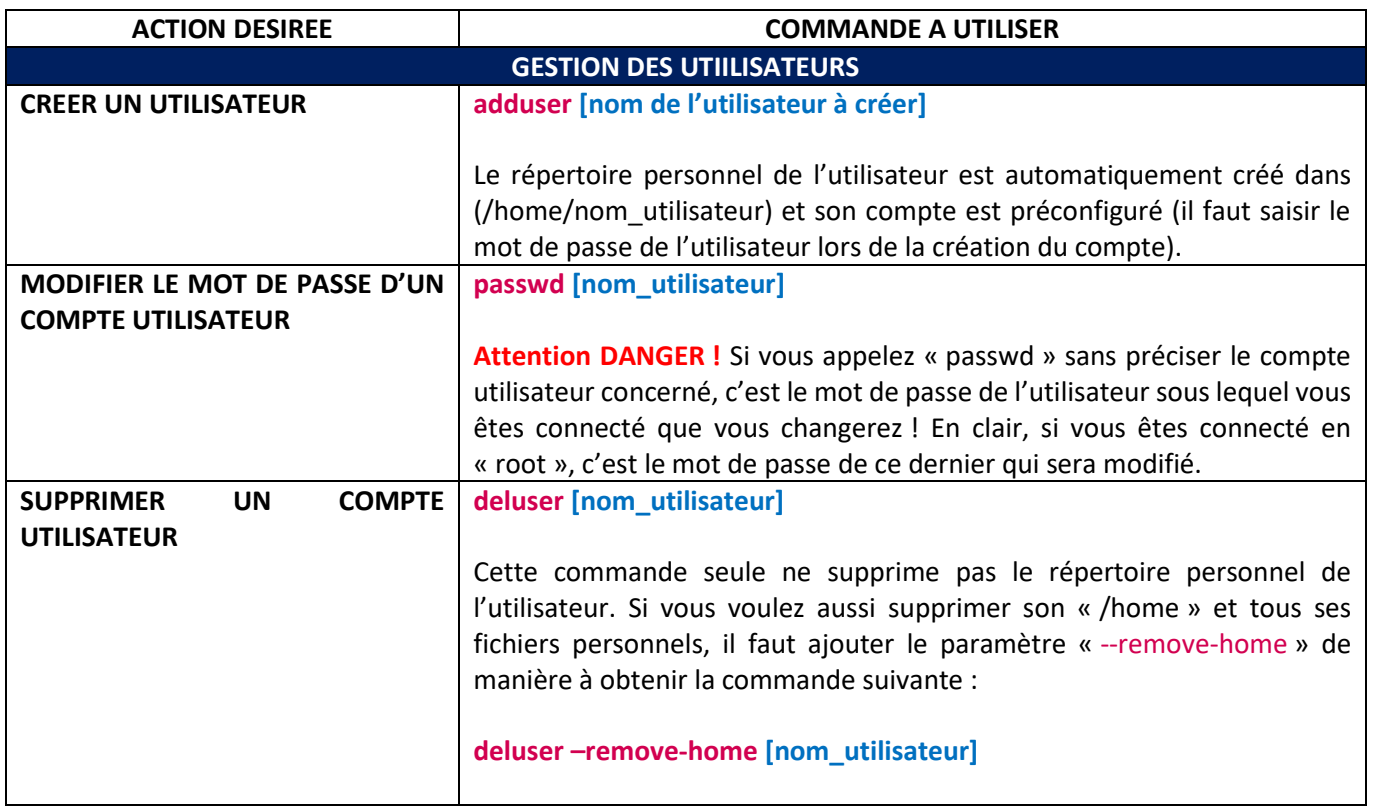

#### **Précisions :**

Les commandes « adduser » et « deluser » sont des commandes qui n'existent que sous Debian et tous ses descendans dont Ubuntu. Pour d'autres distributions, il faut utiliser **useradd** et **userdel** qui sont les commandes Unix traditionnelles.

*Si vous ne définissez rien lors de la création d'un utilisateur, ce dernier sera intégré dans un groupe du même nom*. Ainsi, la création de l'utilisateur « user1 » entraine la création du groupe « user1 ». L'utilisateur est automatiquement intégré à son groupe si rien n'est précisé. Bien entendu, il est possible de modifier l'appartenance à un groupe (voir pages suivantes).

FAIS-MOI UN SANDWICH. QUOI ? FAIS-LE toi-même. SUDO FAIS-MOI UN SANDWICH. D'ACCORD.

Sous Ubuntu, le fait d'indiquer « **sudo** » devant une commande permet de l'exécuter avec les privilèges « root » (inutile sur Debian si on se logue en « root »).

**A SAVOIR : en mode console, le signe dièse « # » indique que l'on travaille en mode root et le signe tilde « ~ » indique que l'on travaille au niveau du dossier personnel de l'utilisateur.**

### **A propos des noms de code de Debian**

Jusqu'ici les noms de code proviennent des personnages des films « Toy Story » par Pixar :

buzz (Debian 1.1) est le cosmonaute Buzz Lightyear — rex (Debian 1.2) est le tyrannosaure — bo (Debian 1.3) est Bo Peep, la bergère — hamm (Debian 2.0) est la tirelire en forme de cochon — slink (Debian 2.1) est Slinky Dog, le chien — potato (Debian 2.2) est bien sûr, Mr. Patate — woody (Debian 3.0) est le cowboy — sarge (Debian 3.1) est le sergent de l'armée de plastique vert — etch (Debian 4.0) est l'ardoise magique (Etch-a-Sketch) — lenny (Debian 5.0) est la paire de jumelles — squeeze (Debian 6) est le nom des extraterrestres à 3 yeux — wheezy (Debian 7) est le nom du manchot au nœud papillon rouge — jessie (Debian 8) est l'écuyère — stretch (Debian 9) est le nom de la pieuvre avec des ventouses sur ses tentacules — buster (Debian 10) était le chien de compagnie d'Andy — bullseye (Debian 11) était le cheval de bois de Woody — bookworm (Debian 12) était un ver de terre vert équipé d'un flash et qui adore lire des livres — trixie (Debian 13) était un triceratops et sid est le garçon des voisins qui casse tous les jouets.

La décision d'utiliser des noms provenant de Toy Story a été prise par Bruce Perens qui était, à l'époque, responsable du projet Debian et travaillait chez Pixar, la société qui a produit les films.

#### **A ce jour, en juillet 2023, nous en sommes à la version de Debian « bookworm » (Debian 12)**

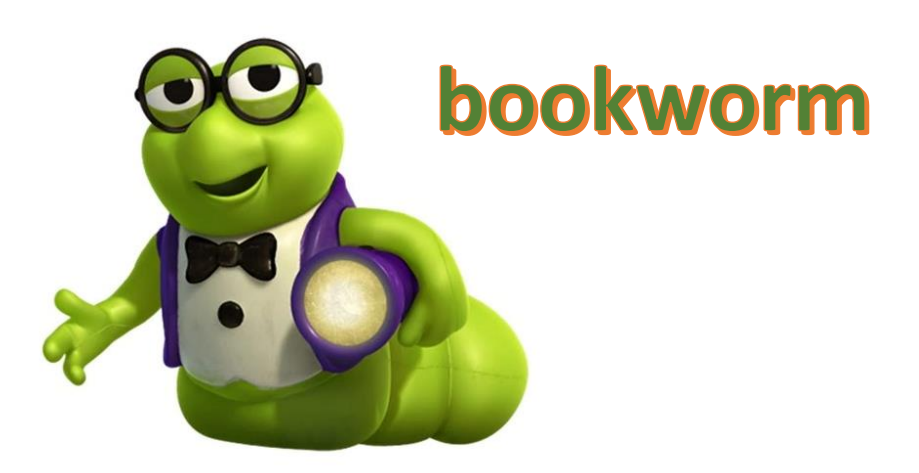

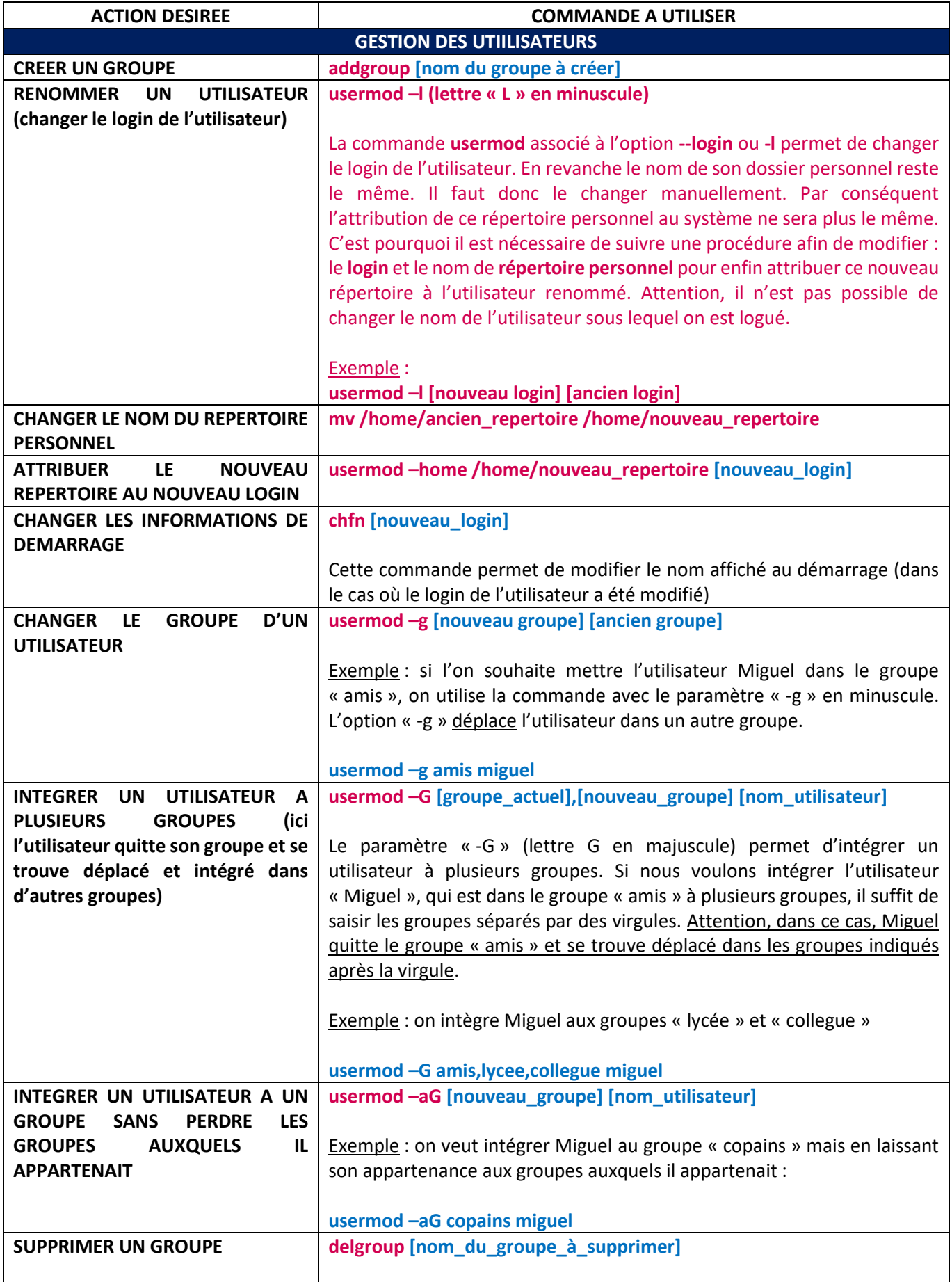

# **6. LA GESTION DES DROITS SOUS LINUX - COMMANDE « CHMOD »**

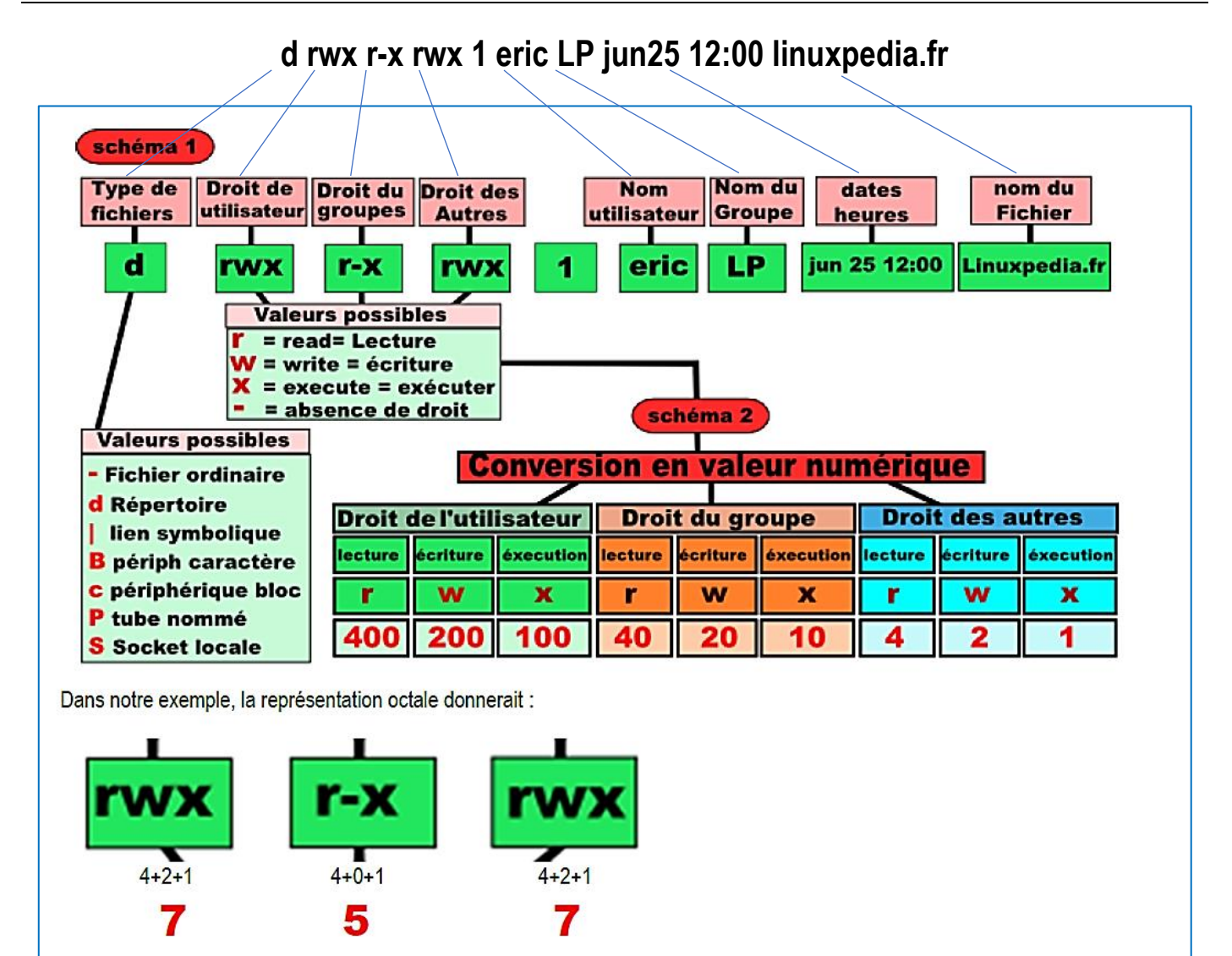

Il y a deux facons de modifier les droits d'un fichier : la manière "relative" qui consiste à modifier les droits existants et la manière "absolue" qui consiste à créer les droits à partir de rien.

#### La manière "relative" :

Par exemple, on souhaite simplement ajouter les droits d'exécution au groupe (en plus des droits existants). Cela ne modifie donc que le droit d'exécution, les autres droits sont conservés tels quels.

Rappel : Signification des lettres utilisées ci-dessous :

- u : user (utilisateur)
- g : group (groupe)
- o: other (autres)
- a: all (tout le monde)

Par exemple, nous souhaitons simplement ajouter les droits d'exécution au groupe. Nous devons donc exécuter cette commande :

#### chmod g+x nom\_fichier

Un autre exemple, nous souhaitons ajouter les droits d'écriture au groupe et supprimer le droit de lecture aux autres (utilisateur non propriétaire du fichier et ne faisant pas partie du groupe du fichier) :

chmod g+w o-r mon fichier

Enfin, nous souhaitons donner tous les droits à tout le monde (c'est une mauvaise idée, comme nous le verrons plus loin, mais c'est juste pour l'exemple) :

#### chmod a+rwx mon\_fichier

#### DANGER ! - A NE PAS FAIRE !

La manière "absolue" :

Cette méthode consiste à changer les droits en écrasant ceux existants.

Avant tout, un petit rappel : conversion des chiffres (décimal/binaire) :

 $0:000$  $1:001$  $2:010$  $3:011$  $4:100$  $5:101$  $6:110$  $7:111$ 

Remarquez qu'il y a autant de chiffres que de nombres de lettres nécessaires à la définition des droits. Autrement dit, 5 correspond à 101 et donc à r-x, 4 à r-- et 7 à rwx.

Vous comprenez désormais le fameux 777 (chmod 777) correspond à rwx rwx rwx (soit tous les droits).

Vous souhaitez affecter ces droits à un fichier :

Tous les droits au propriétaire du fichier (user) : rwx

Les droits de lecture et d'écriture au groupe : rw-

Uniquement les droits de lecture aux autres : r--

Il faudra donc exécuter cette commande :

#### chmod 764 mon\_fichier

La différence avec la méthode précédente est qu'avec cette méthode, il faut définir l'ensemble des droits à chaque fois (d'où le nom méthode "absolue").

## **RESUMONS LA COMMANDE « CHMOD »** :

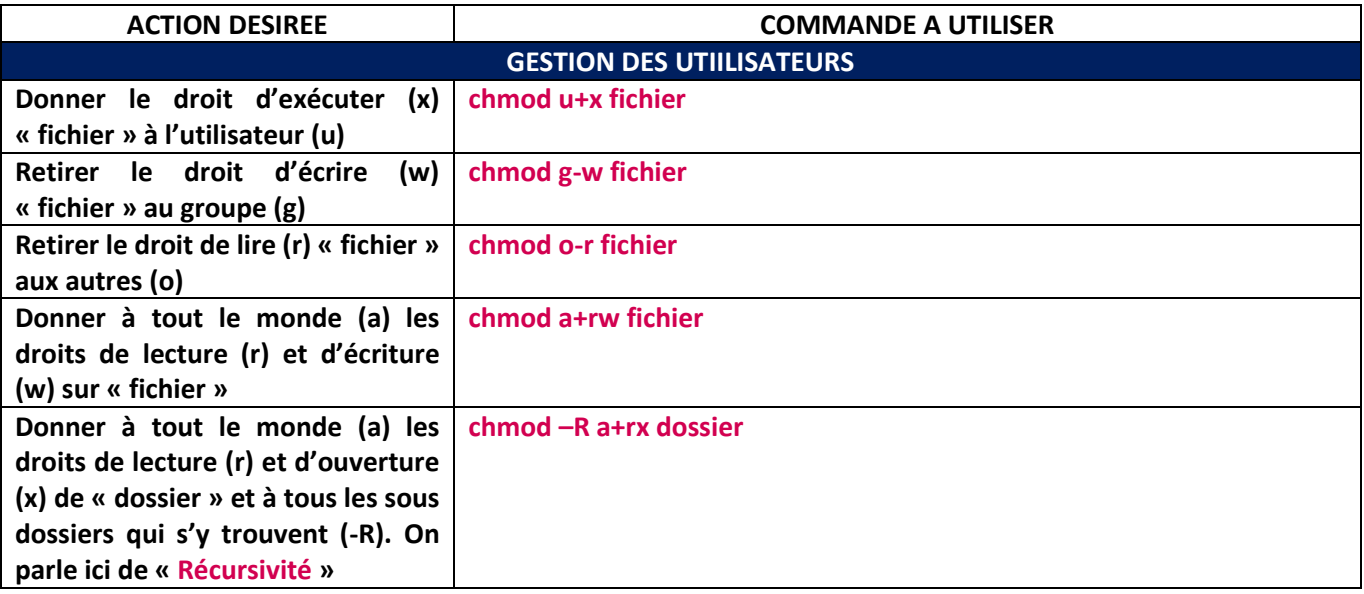

# **7. LA GESTION DU PROPRIETAIRE D'UN FICHIER - COMMANDE « CHOWN »**

#### **ATTENTION : seul l'utilisateur root peut changer le propriétaire d'un fichier.**

Supposons par exemple que mateo21 possède dans son répertoire personnel un fichier appelé rapport.txt.

Voici le résultat d'un ls -l pour ce fichier :

#### ls -l rapport.txt **-rw-r--r-- 1 mateo21 mateo21** 0 2007-11-15 23:14 rapport.txt

Petite astuce : comme vous venez de le voir, si on précise un nom de fichier en dernier paramètre de la commande ls, on ne verra que ce fichier dans les résultats.

Ce fichier, nous souhaitons le « donner » à Patrick. C'est là qu'intervient la commande **chown**. **chown** : permet de changer le propriétaire d'un fichier

La commande **chown**, qui doit être utilisée en tant que root, **attend deux paramètres** au moins :

- 1. le nom du nouveau propriétaire ;
- 2. le nom du fichier à modifier.

Cela donne donc :

#### **chown patrick rapport.txt**

On peut voir ensuite que Patrick est bien le nouveau propriétaire du fichier :

ls -l rapport.txt **-rw-r--r-- 1 patrick mateo21** 0 2007-11-15 23:14 rapport.txt

Seulement… il appartient toujours au groupe mateo21. La commande « **chgrp** » permet de changer le groupe propriétaire d'un fichier

**chgrp** s'utilise exactement de la même manière que chown à la différence près **qu'elle affecte cette fois le groupe propriétaire d'un fichier.** Par exemple : **chgrp amis rapport.txt**

#### **Cette commande affectera le fichier rapport.txt au groupe « amis ».**

ls -l nous confirmera que rapport.txt appartient désormais à Patrick et au groupe « amis » :

ls -l rapport.txt donne à l'affichage :

**-rw-r--r-- 1 patrick amis** 0 2007-11-15 23:14 rapport.txt **chown peut aussi changer le groupe propriétaire d'un fichier.**

#### **chown patrick:amis rapport.txt**

Cela affectera le fichier à l'utilisateur Patrick et au groupe « amis ». *Il suffit de séparer par un symbole deux points (« : ») le nom du nouvel utilisateur (à gauche) et le nom du nouveau groupe (à droite).*

#### **-R : affecter récursivement les sous-dossiers**

Très utile aussi, **l'option -R de chown**. Elle modifie tous les sous-dossiers et fichiers contenus dans un dossier pour y affecter un nouvel utilisateur (et un nouveau groupe si on utilise la technique du deux points que l'on vient de voir). Par exemple, si l'on veut donner tout le contenu du dossier personnel de Patrick à Mateo21 (et au groupe mateo21), il suffit de saisir :

#### **chown -R mateo21:mateo21 /home/patrick/**

Résultat :

root@mateo21-desktop:/home# ls -l

drwx------ 2 root root 16384 2007-09-19 18:22 lost+found **drwxr-xr-x 62 mateo21 mateo21 4096 2007-11-15 23:19 mateo21 drwxr-xr-x 2 mateo21 mateo21 4096 2007-11-15 23:00 patrick**

Désormais tous les fichiers à l'intérieur du dossier de patrick appartiennent à mateo21 !

## **RESUMONS LA COMMANDE « CHOWN »** :

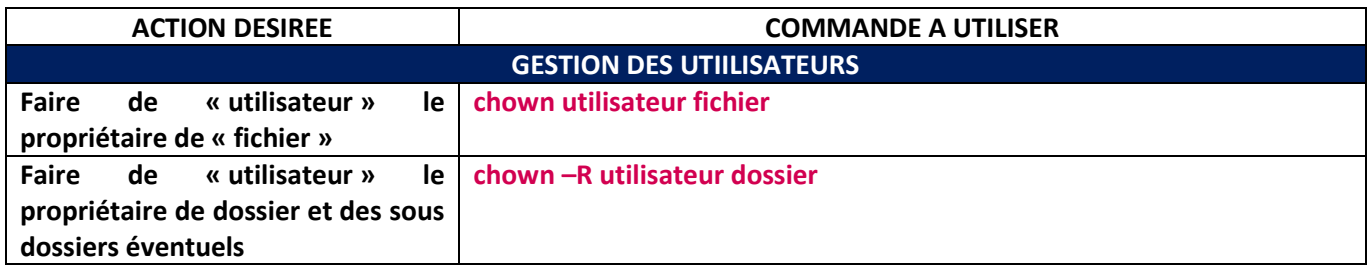

## **8. L'ARBORESCENCE DE BASE SOUS LINUX**

« **bin** » : contient les commandes de base

« **boot** » : contient les informations nécessaires au démarrage de la machine Linux

« **etc** » : contient les fichiers de configuration

- « **dev** » : fichiers spéciaux correspondant aux périphériques
- « **home** » : répertoires personnels des utilisateurs
- « **lib** » : bibliothèques partagées (sorte de « dll »)

« **mnt** » : répertoire utilisé pour monter temporairement un système de fichiers (CD-ROM)

- « **root** » : répertoire de l'administrateur système
- « **sbin** » : commandes de base nécessaires à l'administration

du système (réparation disque, etc…)

« **tmp** » : fichiers temporaires

- « **usr** » : logiciels installés avec le système
- « **var** » : stocke les données fréquemment réécrites

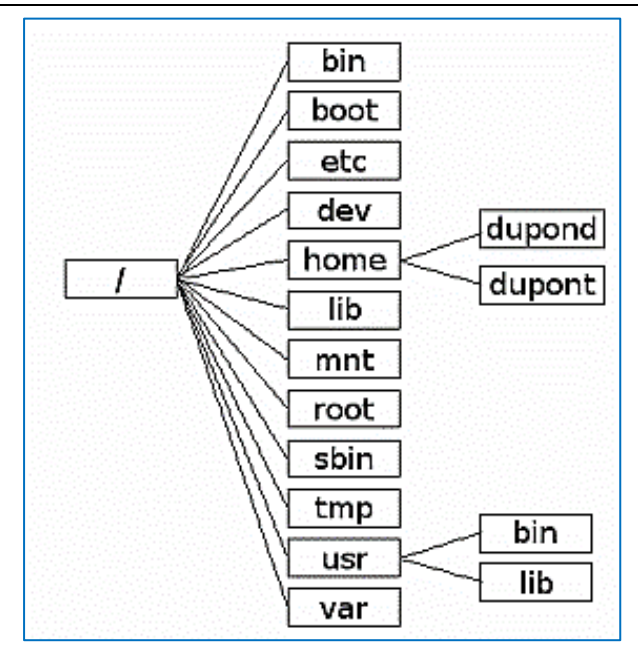

# **9. CONFIGURATION DE L'ADRESSAGE IP SUR DEBIAN**

Pour configurer l'adressage IP de votre machine Debian, procédez ainsi :

• Ouvrez une session en tant que « root » et saisissez la commande suivante :

# nano /etc/network/interfaces

Le fichier « interfaces » qui permet de configurer l'adressage IP s'affiche :

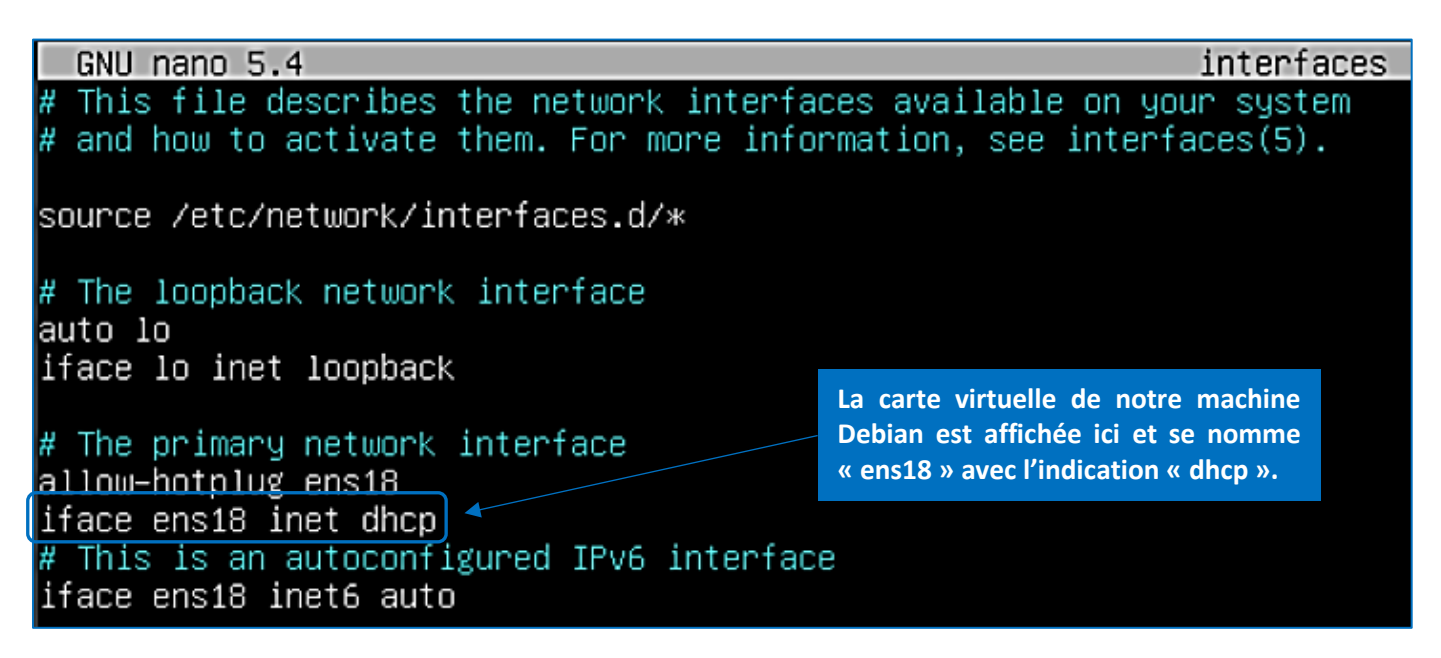

• Modifiez le fichier de manière à affecter une adresse IP fixe à votre machine. Par exemple, on peut configurer le fichier « interfaces » de la manière suivante :

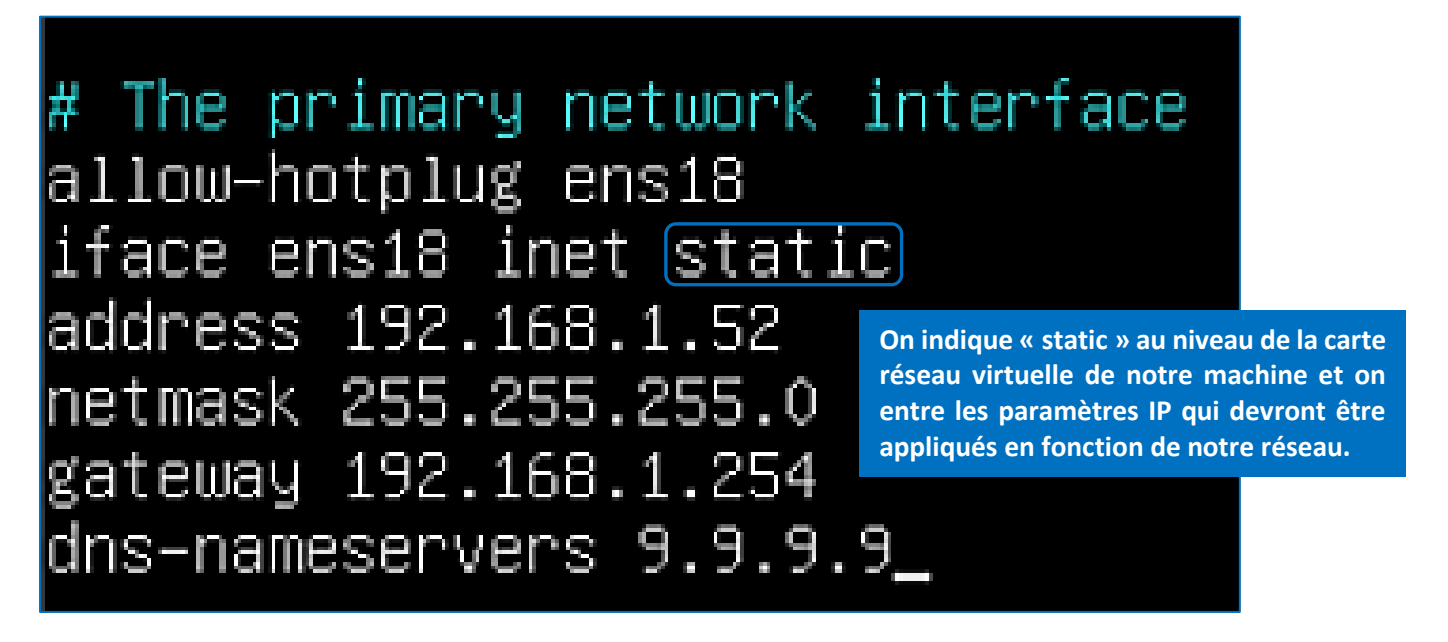

Une fois les paramètres réseau saisis, on doit valider les modifications de la manière suivante :

• Pressez les touches **CTRL** + **X**

• Appuyez sur la touche « **O** » pour enregistrer les modifications et faites « Entrée » :

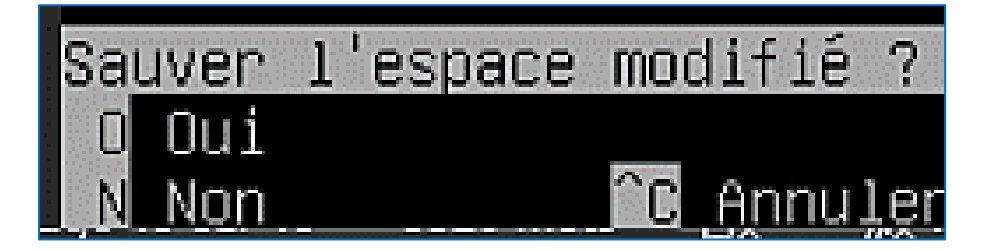

Faites en sorte que Debian 12 prenne en compte les modifications de l'adressage IP de la manière suivante :

• Saisissez « ifdown ens18 » et « ifup ens18 »

Attention « ens18 » correspond au nom de votre interface réseau et ce nom peut être différent en fonction de votre machine.

Pour connaître le nom de votre interface réseau, saisissez la commande « **ip a** » et notez le nom de l'interface réseau. Par exemple, ici, nous obtenons « **enp0s3** » :

enp0s3: <BROADCAST,MULTICAST,UP,LOWER\_UP> mtu 15 link/ether 08:00:27:5c:f0:88 brd ff:ff:ff:ff:ff inet 192.168.172.4/24 brd 192.168.172.255 scope valid\_lft 3591sec preferred\_lft 3591sec inet6 fe80::a00:27ff:fe5c:f088/64 scope link valid\_lft forever preferred\_lft forever